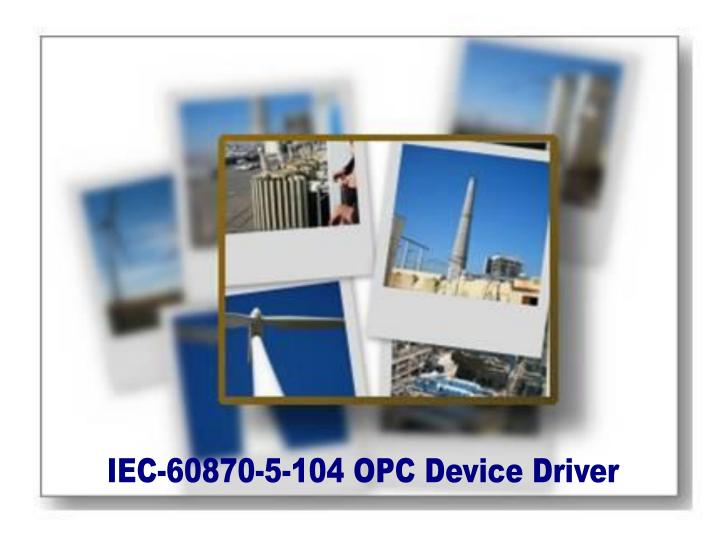

# **Table of Contents**

| OVERVIEW                                        | 3  |
|-------------------------------------------------|----|
| RELAB IEC-60870-5-104 OPC DEVICE DRIVER         | 3  |
| OPERATING SYSTEM AND HARDWARE REQUIREMENTS      | 3  |
| OPERATING SYSTEM (OS)                           | 3  |
| Hardware                                        | 3  |
| CONFIGURING RL60870-5-104 OPC DEVICE DRIVER     | 4  |
| DRIVER CONFIGURATION DIALOG                     | 5  |
| CONNECTION TAB OPTIONS                          | 5  |
| INITIALIZATION TAB OPTIONS                      | 6  |
| TIME SETTINGS TAB OPTIONS                       | 7  |
| FIELD SIZES TAB OPTIONS                         | 8  |
| GROUP POLLING TAB OPTIONS                       | 9  |
| COUNTER POLLING TAB OPTIONS                     | 10 |
| LOG TAB OPTIONS                                 | 11 |
| Immediate IO Tab Options                        | 12 |
| OPC TAG TYPES                                   | 13 |
| System Tags                                     | 14 |
| ACQUISITION TAGS.                               | 14 |
| COMMAND TAGS                                    | 15 |
| CMD and CMD_WithTs Tags                         | 15 |
| CMD_SBO and CMD_SBO_WithTs Tags                 | 16 |
| Parameter Tags                                  | 16 |
| Attribute Tags                                  | 18 |
| GLOBAL TAGS                                     | 20 |
| Cause of Transmission (COT)                     | 21 |
| Select Before Operate (SBO) commands.           | 22 |
| MAPPING RL60870-5-104 ITEMS TO RELAB OPC SERVER | 25 |

#### **Overview**

**IEC-60870** is a Substation Automation design standard - part of the IEC reference architecture for electric power systems.

#### ReLab IEC-60870-5-104 OPC Device Driver

ReLab OPC Server has an advanced architecture with ability to plug-in multiple drivers supporting multiple protocols into one instance of the OPC Server.

ReLab's IEC-60870-5-104 OPC device driver fully addresses the need of collecting, processing and analyzing IEC-60870 data.

This manual will assist you in configuring communications between IEC-60870 compliant devices (IED's) and ReLab's IEC-60870-5-104 OPC Device Driver.

### **Operating System and Hardware Requirements**

#### **Operating System (OS)**

- Windows® 7
- Windows 8, 8.1
- Windows® Server 2003
- Windows® Server 2008, 2008 R2

#### **Hardware**

- CPU 1GHz (minimum)
- Memory 500MB (minimum)
- Hard Drive Storage 500MB (minimum)

### Configuring RL60870-5-104 OPC Device Driver

Follow these steps to configure the IEC-60870-5-104 OPC Device Driver (RL60870-104):

1. Open ReLab OPC Console and navigate to the main menu item Configure | Load Driver

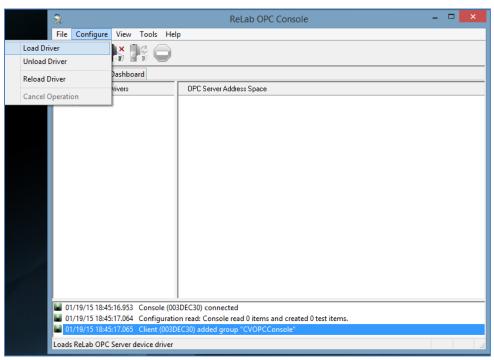

Figure 1

2. Select IEC-60870 Device Driver

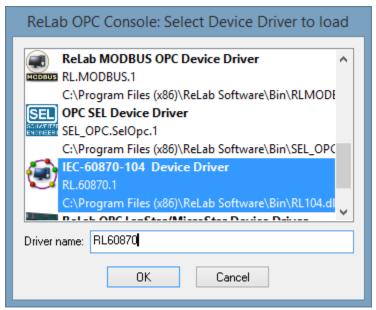

Figure 2

- 3. Specify Driver name and click OK
- 4. The **Driver Configuration** dialog will appear

### **Driver Configuration Dialog**

The following options can be configured for the Driver:

### **Connection Tab Options**

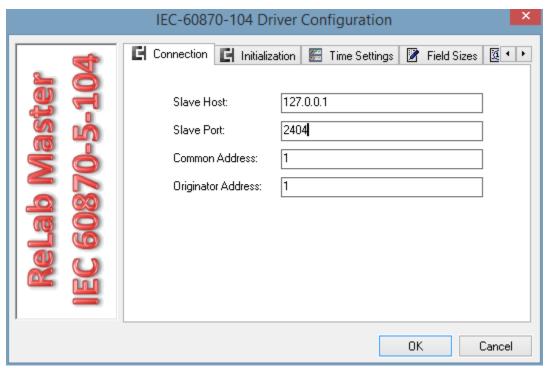

Figure 3

| Option             | Description                                                                                                    | Туре       | Default   |
|--------------------|----------------------------------------------------------------------------------------------------|------------|-----------|
| Slave Host         | The IP address of the Slave device.                                                                                                    | IP Address | 127.0.0.1 |
| Slave Port         | The port of the Slave device.                                                                                                    | Integer    | 2404      |
| Common Address     | The address of a particular sector of a physical device. The valid range is 0 to 254 or 0 to 65534, depending on whether the Common Address (ASDU) size setting is set to one or two octets. | Integer    | 1         |
| Originator Address | Transmitter's address.                                                                                                    | Integer    | 1         |

Table 1

#### **Initialization Tab Options**

On initialization tab a user can specify the sequence of optional command the Driver will send to a Slave on an initialization. The Initialization sequence will be executed on the driver start-up and on every connection to a Slave.

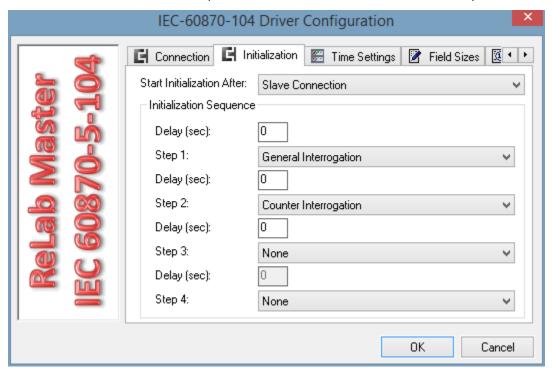

Figure 4

| Option                     | Description                                                                                                    | Туре               | Default                                                                                                    |
|----------------------------|----------------------------------------------------------------------------------------------------|--------------------|----------------------------------------------------------------------------------------------------|
| Start Initialization after | Start initialization after a connection to a Slave is established or after Slave's Initialization is completed                   | Dropdown<br>String | Slave Connection                                                                                                |
| Delay (sec)                | Delay in seconds between Initialization steps                                                                                    | Textbox<br>Integer | 0 seconds                                                                                                    |
| Step                       | Steps from 1 to 4, each step containing one of: General Interrogation Clock Synchronization Counter Interrogation Test Procedure | Dropdown<br>String | Default for: Step1: Clock Synchronization Step2: General Interrogation Step3: Counter Interrogation Step4: None |

### **Time Settings Tab Options**

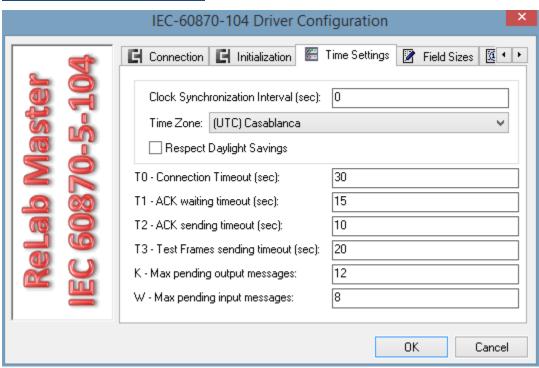

Figure 5

| Option                         | Description                                                                                                    | Туре               | Default                                                  |
|--------------------------------|----------------------------------------------------------------------------------------------------|--------------------|----------------------------------------------------------|
| Clock Synchronization Interval | Time-out in seconds of sending of clock synchronization messages.                                                                                                  | Textbox<br>Integer | 0 – clock<br>synchronization<br>messages are<br>not sent |
| Time Zone                      | Specifies the device's time zone                                                                                                    | Dropdown list      | UTC time                                                 |
| Respect Daylight Savings       | If checked then the driver will respect Daylight Saving Time when synching the device time.                                                                        | Checkbox           | Unchecked                                                |
| T0 – Connection Timeout        | Time-out of the next reconnect attempt.                                                                                                    | Textbox<br>Integer | 30 seconds                                               |
| T1 – ACK waiting timeout       | Timeout in seconds to wait for an acknowledgement (ACK) to a transmitted APDU. If this time expires, the master will actively disconnect and reconnect to a Slave. | Textbox<br>Integer | 15 seconds                                               |
| T2 – ACK sending timeout       | Timeout in seconds for acknowledgements in case of no data messages. T2 < T1.                                                                                      | Textbox<br>Integer | 10 seconds                                               |

| Option                          | Description                                                                                                    | Туре               | Default    |
|---------------------------------|----------------------------------------------------------------------------------------------------|--------------------|------------|
| T3 – TestFrames sending timeout | Time-out in seconds for sending test frames in case of a long idle state. When enabled (interval is greater than 0), the driver periodically sends a test command ASDU. T3 > T1. | Textbox<br>Integer | 20 seconds |
| К                               | Max pending output messages                                                                                                    | Textbox<br>Integer | 12         |
| W                               | Max pending input messages                                                                                                    | Textbox<br>integer | 8          |

Table 2

Maximum range for timeouts T0 to T2: 1 s to 255 s, accuracy 1 s.

Recommended range for timeout T3: 1 s to 48 h, resolution 1 s.

Long timeouts for T3 may be needed in special cases where satellite links or dialup connections are used (for instance to establish connection and collect values only once per day or week).

#### **Field Sizes TAB Options**

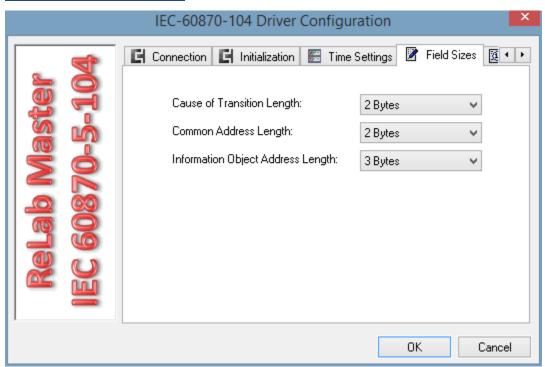

Figure 6

| Option                               | Description                                                          | Туре          | Default |
|--------------------------------------|----------------------------------------------------------------------|---------------|---------|
| Cause of Transmission Length         | The Cause of Transmission data length, can be 1 or 2 octets (Bytes). | Dropdown list | 2 Bytes |
| Common Address Length                | Common Address of ASDU, can be 1 or 2 octets (Bytes).                | Dropdown list | 2 Bytes |
| Information Object Address<br>Length | Information Object Address length, can be 1, 2 or 3 octets (Bytes).  | Dropdown list | 3 Bytes |

Table 3

### **Group Polling Tab Options**

Group Polling Tab specifies how often the General Interrogation and Group Interrogation commands will be executed.

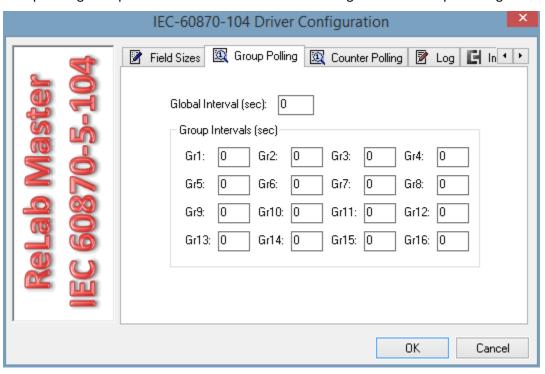

Figure 7

| Option          | Description                                                                                                 | Туре    | Default                                                    |
|-----------------|----------------------------------------------------------------------------------------------------|---------|------------------------------------------------------------|
| Global Interval | Specifies in seconds how often the Driver will send periodic General Interrogation (GI) commands to a Slave | Integer | 0 – disables periodic GI<br>commands                       |
| Group Intervals | Specifies in seconds how often the Driver will send a periodic Group Interrogation command to a Slave       | Integer | 0 – disables sending periodic Group Interrogation commands |

#### Table 4

#### **Counter Polling Tab Options**

Counter Polling Tab specifies how often the Counter Interrogation and Group Counter Interrogation commands will be executed. The commands are executed with the Freeze option. If Reset Counters is set, the command will be executed with Freeze and Reset option.

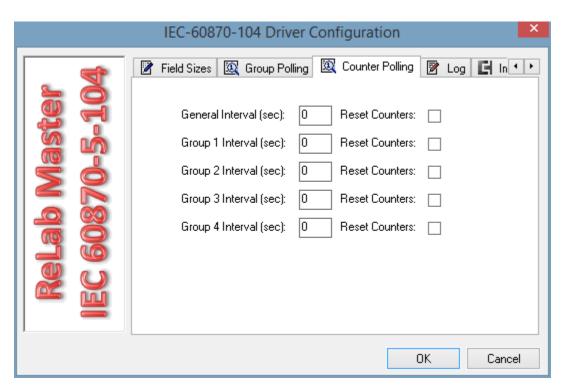

Figure 8

| Option           | Description                                                                                                   | Туре                | Default                                                  |
|------------------|----------------------------------------------------------------------------------------------------|---------------------|----------------------------------------------------------|
| General Interval | Specifies in seconds how often the Driver will send a periodic Counter Interrogation (CI) command to a Slave  | Textbox             | 0 – disables periodic CI commands                        |
| Group N Interval | Specifies in seconds how often the Driver will send a periodic Counter Group Interrogation command to a Slave | Textbox             | 0 – disables periodic<br>Group Interrogation<br>commands |
| Reset Counters   | Specifies if the counters will be reset with the Counters Interrogation Command                               | CheckBox<br>Boolean | False                                                    |

Table 5

### **Log Tab Options**

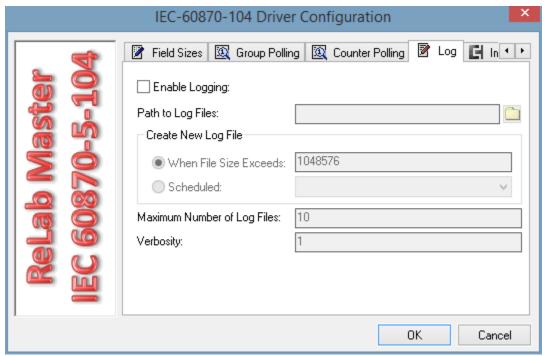

Figure 9

| Options                     | Description                                                                                                    | Туре                    | Default |
|-----------------------------|----------------------------------------------------------------------------------------------------|-------------------------|---------|
| Enable logging              | Enables or disables driver logging                                                                                                    | Boolean<br>Checkbox     | False   |
| Path to log file(s)         | Specifies location of the log file(s)                                                                                                    | String<br>Textbox       | Empty   |
| When file size exceeds      | Specifies when the new file will be created based on file size entered (in bytes)                                                                                                    | Long<br>Textbox         | 1048576 |
| Scheduled                   | Specifies when the new file will be created based on user selectable schedule   Daily (every 24 hours)   Every 12 hours   Every 8 hours   Every 6 hours   Every 4 hours   Every 2 hours   Hourly | Enumeration<br>Dropdown | Empty   |
| Maximum number of log files | Specifies maximum number of log files before the files are overwritten                                                                                                    | Integer<br>Textbox      | 10      |
| Verbosity                   | Specifies verbosity level of the log files (Valid entry is 1 – 9)                                                                                                    | Integer<br>Textbox      | 1       |

Table 6

### **Immediate IO Tab Options**

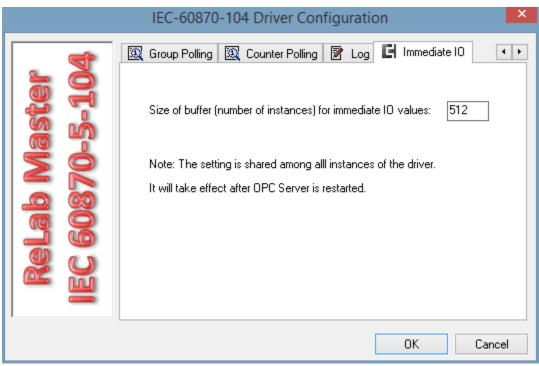

Figure 10

| Option                                     | Description                                                                                                    | Туре    | Default |
|--------------------------------------------|----------------------------------------------------------------------------------------------------|---------|---------|
| Size of the buffer for immediate IO values | Specifies the receiving buffer size. If the number of values exceeds the buffer size the older values will be discarded. | Textbox | 512     |

Table 7

# **OPC Tag Types**

The following tag types are supported by the Driver.

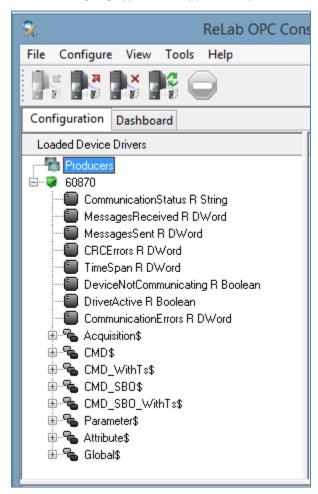

Figure 11

| Tag Type    | Description                                         |
|-------------|-----------------------------------------------------|
| System      | Tags that reflect the driver's communication status |
| Acquisition | Tags associated with Monitor ASDUs, read only       |
| CMD         | Direct commands                                     |
| CMD_WithTs  | Direct Commands with time tag                       |
| CMD_SBO     | Commands that require Select before Operate         |

| CMD_SBO_WithTs | Commands that require Select before Operate with time tag                                                                                                    |
|----------------|----------------------------------------------------------------------------------------------------|
| Parameter      | Parameters are used to change the configuration of a device, for example, to change a parameter such as a threshold value or the lower/upper limit for an alarm.             |
| Attribute      | Tags that serve as attributes for the complex commands like SBO, complementary tags for parameters, etc. See Attribute Tags description below.                               |
| Global         | Tags for the Commands like General Interrogation, Counter Interrogation, etc., that are not associated with a particular Information Object Address but have a global scope. |

Table 8

### **System Tags**

| Tag                    | Description                                                                                                    | Data Type |
|------------------------|----------------------------------------------------------------------------------------------------|-----------|
| Communication Status   | CommunicationStatus tag can take one of the following values:  1. Initializing - this status is entered when driver's method Start is called by the OPC Server  2. Connecting - this status is entered when "opensocket" is called  3. Online - this status means normal operation of the driver.  4. Failed – connection to a Slave failed, waiting for the next reconnection attempt. The timeout for the next connection attempt is set by the TO configuration option. | String    |
| MessagesReceived       | The number of messages received from the device                                                                                                    | DWord     |
| MessagesSent           | The number of messages sent to the device                                                                                                    | DWord     |
| TimeSpan               | Time in seconds after driver's initialization                                                                                                    | DWord     |
| DeviceNotCommunicating | True means that the Device is not connected                                                                                                    | Boolean   |
| CommunicationErrors    | Communication Errors, the number of disconnects                                                                                                    | Boolean   |

Table 9

### **Acquisition Tags.**

**Acquisition Tags** should be mapped to Monitor ASDUs addresses. The driver will convert data between ASDU type and Tag type. In cases if conversion is not feasible the corresponding Tag(s) will have bad quality. Recommended mapping between Monitor ASDU types and Tag types are in the table below.

| Tag type | Data type                   | Monitor ASDU                                         |  |
|----------|-----------------------------|------------------------------------------------------|--|
| Boolean  | Single bit                  | 1, 30                                                |  |
| Byte     | Unsigned 8 bit value        | To any Monitor ASDU that can be converted to Byte.   |  |
| Short    | Signed 16 bit value         | 11, 35                                               |  |
| Int      | Signed 32 bit value         | 15, 37                                               |  |
| Float    | 32 bit floating-point value | 9, 13, 21, 34, 36                                    |  |
| Double   | 64 bit floating-point value | To any Monitor ASDU that can be converted to Double. |  |
| Word     | Unsigned 16 bit data        | To any Monitor ASDU that can be converted to Word.   |  |
| DWord    | Unsigned 32 bit data        | 7, 33                                                |  |
| Char     | Signed 8 bit data           | 3, 5, 31, 32                                         |  |

Table 10

### **Command Tags**

Command tags trigger a command on the address they are mapped to.

### CMD and CMD\_WithTs Tags

| Tag      | Description                                                                                                    | Control TypeID | ASDU   | Data Type |
|----------|----------------------------------------------------------------------------------------------------|----------------|--------|-----------|
| SngPoint | Single Command. By default the command is executed in the Persistent mode. To issue a ShortPulse or LongPulse command a user needs to map a complimentary CmdOption tag to the same address as the command. See Table 14 below. | C_SC           | 45, 58 | Boolean   |
| DblPoint | Double Command                                                                                                    | C_DC           | 46, 59 | Int       |
| StepPos  | Regulating Step Command                                                                                                    | C_RC           | 47, 60 | Int       |

| NormVal  | Measured Value, Normalized<br>Value              | C_SE_NV | 48, 61 | Float |
|----------|--------------------------------------------------|---------|--------|-------|
| ScaleVal | Set Point Command, Scaled Value                  | C_SE_SV | 49, 62 | Short |
| FloatVal | Set Point Command, Short<br>Floating Point Value | C_SE_FV | 50, 63 | Float |
| BitStr   | Bit String                                       | С_ВО    | 51, 64 | DWord |

Table 11

#### CMD\_SBO and CMD\_SBO\_WithTs Tags

| Tag      | Description                                      | Control TypeID | ASDU   | Data Type |
|----------|--------------------------------------------------|----------------|--------|-----------|
| SngPoint | Single Command                                   | c_sc           | 45, 58 | Boolean   |
| DblPoint | Double Command                                   | C_DC           | 46, 59 | Int       |
| StepPos  | Regulating Step Command                          | C_RC           | 47, 60 | Int       |
| NormVal  | Measured Value, Normalized<br>Value              | C_SE_NV        | 48, 61 | Float     |
| ScaleVal | Set Point Command, Scaled<br>Value               | C_SE_SV        | 49, 62 | Short     |
| FloatVal | Set Point Command, Short<br>Floating Point Value | C_SE_FV        | 50, 63 | Float     |

Table 12

#### **Parameter Tags**

Parameter Tags are used to modify the configuration of a device, for example - to change a parameter such as a threshold value or the lower/upper limit for an alarm.

Parameter loading for all parameters except the Activate parameter requires two steps.

- 1. Specifying the type of the parameter (threshold value, filter factor, lower limit or upper limit). This is accomplished by writing the corresponding value to a ParType Tag associated with the Parameter. To associate a ParType Tag with a Parameter Tag a user must map the ParType Tag to the same address as the Parameter Tag.
- 2. Sending the parameter loading command to the device with the desired value for the parameter. This is accomplished by writing the desired value to the Parameter Tag.

Once a parameter loading operation has been successfully completed, the new value for the parameter is received from the device and transmitted to the OPC client that performed the operation.

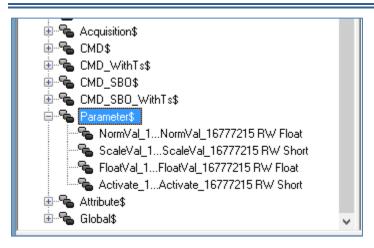

Figure 12

| Tag      | Description                                                                                                    | Data Type |
|----------|----------------------------------------------------------------------------------------------------|-----------|
| NormVal  | Parameter for the Measured Value, Normalized value. ParType Tag must be mapped to the same address as the NormVal Parameter Tag.                                                                                                    | Float     |
| ScaleVal | Parameter for the Measured Value, Scaled value. ParType Tag must be mapped to the same address as the ScaleVal Parameter Tag.                                                                                                    | Short     |
| FloatVal | Parameter for the Measured Value, Short Floating Point number value. ParType Tag must be mapped to the same address as the FloatVal Parameter Tag.                                                                                                    | Float     |
| Activate | Activates/deactivates of persistent cyclic or periodic transmission of the addressed object.  Activation parameter types are loaded directly by writing the activation value (0: Activation, 1: Deactivation) to the tag representing the device parameter. There is no complementary Attribute Tag attached to this parameter type. | Short     |

Table 13

#### **Attribute Tags**

Attribute tags are the complementary tags that can be mapped to the same address as the main tag to specify the type of the operation that is performed when the main tag is changed (like for ParType tags) or to provide extra information about the operation (like CauseOfTrans or CmdOption tags).

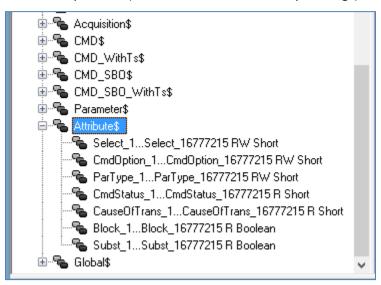

Figure 13

| Tag       | Description                                                                                                    | Data Type |
|-----------|----------------------------------------------------------------------------------------------------|-----------|
|           | The Tag is used in Manual SBO mode, see <b>Select Before Operate (SBO)</b> commands for more details.                      |           |
|           | When mapped to the same address as an SBO command the value of the Select tag the message the Master will send to a Slave. |           |
| Select    | If Select Tag is set to:                                                                                                   | Short     |
|           | 1 – the Driver will send Select message                                                                                    |           |
|           | 0 – the Driver will send Execute message                                                                                   |           |
|           | 2 – the Driver will send Cancel message. The message will cancel previous Select.                                          |           |
|           | An optional complementary tag for a Single (SngPoint) command. Specifies the command type.                                 |           |
| CmdOption | 1 - short pulse duration (circuit-breaker), duration determined by a system parameter in the outstation                    | Short     |
|           | 2 - long pulse duration, duration determined by a system parameter in the outstation                                       |           |
|           | 3 - persistent output                                                                                                    |           |

| Tag          | Description                                                                                                    | Data Type |
|--------------|----------------------------------------------------------------------------------------------------|-----------|
| ParType      | ParType is a complementary tag that must be associated with a respective Parameter Tag by mapping it to the same address as the Parameter Tag.  To load a Parameter it is necessary to specify the Parameter Type by writing the corresponding value to the Tag, and then – writing the Parameter Value to the Parameter tag itself.  The Parameter Type tag can take one of the following values:  1 - threshold value  2 - smoothing factor (filter time constant)  3 - low limit for transmission of measured values                                                                                                    | Short     |
| CmdStatus    | <ul> <li>4 - high limit for transmission of measured values</li> <li>The CmdStatus attribute can be used with SBO command to show the detailed status of SBO command.</li> <li>If mapped to the same address as SBO command the CmdStatus tag will have the following values:</li> <li>Undefined,</li> <li>Select message sent,</li> <li>Select message response is "OK",</li> <li>Select message response is "fail",</li> <li>Execute message sent,</li> <li>Execute message response is "Ok",</li> <li>Execute message response is "fail",</li> <li>Cancel message sent,</li> <li>Cancel message response is "OK"</li> </ul> | Short     |
| CauseOfTrans | CauseOfTrans tag can be associated with Acquisition tag by mapping it to the same address as the Acquisition tag. The CauseOfTrans possible values are listed in the Table 16 below.                                                                                                    | Short     |
| Block        | The value of IEC quality, bit 0x10 (Blocked/Not Blocked) of 8 high-order bits. The value of the Information Object is blocked for transmission; the value remains in the state in which it was acquired before it was blocked. Blocking and unblocking may be initiated by a local lock or a local automatic cause, for example.                                                                                                    | Boolean   |
| Trans        | The value of IEC quality, bit 0x20 (Substituted / Not Substituted) of 8 high-order bits. The value of the Information Object is provided through operator input (dispatcher) or by an automatic source.                                                                                                    | Boolean   |

Table 14

#### **Global Tags**

Global Tags are used to send the commands like General Interrogation, Counter Interrogation, etc., that are not associated with a particular Information Object Address but rather work globally for the driver. The command is send when the appropriate value is written to a global tag, see Table 15 below.

#### **Error handling:**

After the value is written to a Global command tag the value of the tag is set to 0 and the corresponding command is sent to the slave:

- In case of success the value of the tag will be subsequently changed to the desired value.
- In case of failure the tag's value will be changed to (-1).
- If wrong value is written to the tag the command is not sent to the slave and the tag value is immediately changed to (-2).

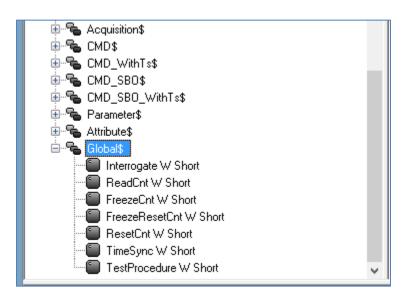

Figure 14

| Tag         | Description                                                                                                    | Data Type |
|-------------|----------------------------------------------------------------------------------------------------|-----------|
| Interrogate | Writing a value to this tag will send the Interrogation command to a Slave.  Values from 1 to 16 will trigger the corresponding Group Interrogation command.  Value 32 will trigger the General Interrogation command. | Short     |
| ReadCnt     | Writing a value to this tag will send the Read Counters command to a Slave.  Values from 1 to 4 will trigger the corresponding Group Read Counters command.  Value 16 will trigger the Read All Counters command.      | Short     |
| FreezeCnt   | Writing a value to this tag will send the Freeze Counters command to a Slave.  Values from 1 to 4 will trigger the corresponding Group Freeze Counters command.                                                        | Short     |

| Tag            | Description                                                                                                    | Data Type |
|----------------|----------------------------------------------------------------------------------------------------|-----------|
|                | Value <b>16</b> will trigger the Freeze All Counters command.                                                                                                |           |
|                | Writing a value to this tag will send the Freeze and Reset Counters command to a Slave.                                                                      |           |
| FreezeResetCnt | Values from 1 to 4 will trigger the corresponding Group Freeze and Reset Counters command.  Value 16 will trigger the Freeze and Reset All Counters command. | Short     |
|                | Writing a value to this tag will send the Reset Counters command to a Slave.                                                                                 |           |
| ResetCnt       | Values from <b>1</b> to <b>4</b> will trigger the corresponding Group Reset Counters command.                                                                | Short     |
| TimeSync       | Value <b>16</b> will trigger the Reset All Counters command.  Writing <b>1</b> to this tag will send the Time Synchronization command to a Slave.            | Short     |
| TestProcedure  | Writing <b>1</b> to this tag will send the Test Procedure command to a Slave.                                                                                | Short     |

Table 15

### **Cause of Transmission (COT)**

The Cause of Transmission field is based on the IEC 60870-5-104 specification and is enumerated according to the table below.

| COT Value | Cause                     |
|-----------|---------------------------|
| 0         | Not used                  |
| 1         | Periodic, cyclic          |
| 2         | Background scan           |
| 3         | Spontaneous               |
| 4         | Initialized               |
| 5         | Request or requested      |
| 6         | Activation                |
| 7         | Activation confirmation   |
| 8         | Deactivation              |
| 9         | Deactivation confirmation |

| COT Value | Cause                                         |
|-----------|-----------------------------------------------|
| 10        | Activation termination                        |
| 11        | Return information caused by a remote command |
| 12        | Return information caused by a local command  |
| 13        | File transfer                                 |
| 14-19     | Reserved for further compatible definitions   |
| 20        | Interrogated by station interrogation         |
| 21-36     | Interrogated by group 1-16 interrogation      |
| 37        | Requested by general counter request          |
| 38-41     | Requested by group 1-4 counter request        |
| 42-43     | Reserved for further compatible definitions   |
| 44        | Unknown type identification                   |
| 45        | Unknown Cause of Transmission                 |
| 46        | Unknown Common Address (ASDU)                 |
| 47        | Unknown Information Object Address (IOA)      |
| 48-63     | For special use (private range)               |

Table 16

### **Select Before Operate (SBO) commands.**

Select Before Operate Commands, also known as Select and Execute require two messages to be sent from Master to a Slave.

The first "Select" message reserves Master's right to write to the selected address, if "Select" was successful the Master then sends a write (Operate) command to the address.

ReLab's Driver supports two modes for SBO commands: Automatic and Manual

The Automatic mode is the default mode. A write request to SBO command tag will automatically execute the SBO command:

- 1. Send the Select request to a Slave
- 2. Analyze Select results
- 3. In case of success Send the Operate request to the Slave

For the Manual mode a user need to map a "Select" tag from the Attribute tags to the same address as the SBO Command.

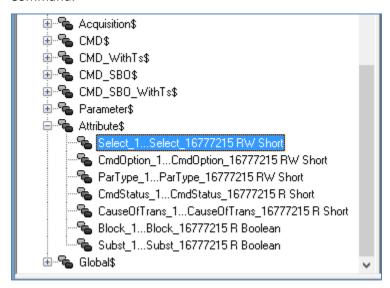

Figure 15

The values of the Select tag will determine which message the Master will send to a Slave.

User has first to write value to a Select tag and then write a required value to the Command tag.

If Select Tag is set to:

- 1 the Driver will send Select message
- 0 the Driver will send Execute message
- 2 the Driver will send Cancel message. The message will cancel previous Select.

Note: The driver will send the above messages only upon writing to the corresponding Command tag.

The same Select tag indicates the result of Select and Operate actions.

Depending on the result of the Select or Operate action the Select tag will change it's value to:

- 0 the action was successful
- 2 the action generated an error.

#### CmdStatus attribute.

The CmdStatus attribute can be used with SBO command to show the detailed status of SBO command.

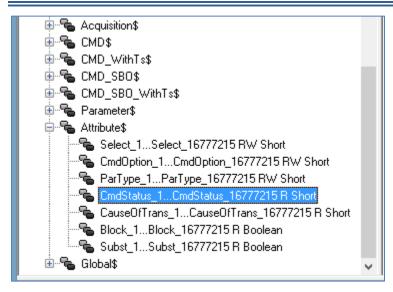

Figure 16

If mapped to the same address as SBO command the CmdStatus tag will have the following values:

- 0- Undefined,
- 1- Select message sent,
- 2- Select message response is "OK",
- 3- Select message response is "fail",
- 4- Execute message sent,
- 5- Execute message response is "Ok",
- 6- Execute message response is "fail",
- 7- Cancel message sent,
- 8- Cancel message response is "OK"

### Mapping RL60870-5-104 Items to ReLab OPC Server

To create an OPC group right-click the OPC Server Address Space and Click "Create Group".

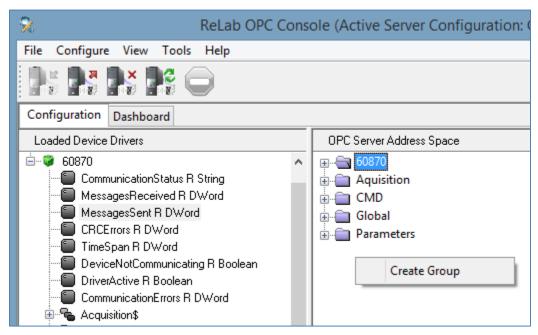

Figure 17

To map System or Global Tags select one or more Tags, right click on the selected tags, and choose either "Map Register to" or "Auto Map" from the context menu.

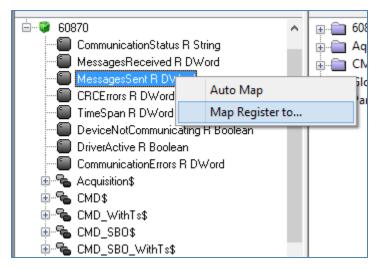

Figure 18

Choosing "Map Register to" will show a dialog to choose one of previously created OPC groups.

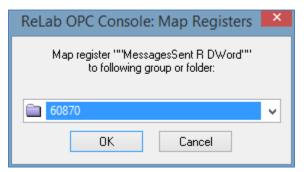

Figure 19

Choosing "Auto Map" will create the corresponding OPC group(s) and map the items to the group. To map the tags other than System or Global tags right-click on the needed tag type and click "Map Register to".

Use the following dialog to choose the address or the address range and the group you want the tags to belong to.

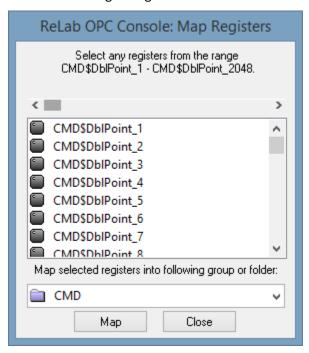

Figure 20

If the range of the addresses is selected the Console will map multiple tags of the chosen type to the range of selected addresses, one tag per each address.

Note that to navigate to the addresses higher than 2048 you can use the scroll bar at the top of the address window. Keyboard buttons: Up, Dn, PgUp, PgDn, Home, End can also be used to navigate the address space.